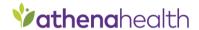

1. Visit <a href="https://29151-1.portal.athenahealth.com">https://29151-1.portal.athenahealth.com</a> to log into portal or create a new account.

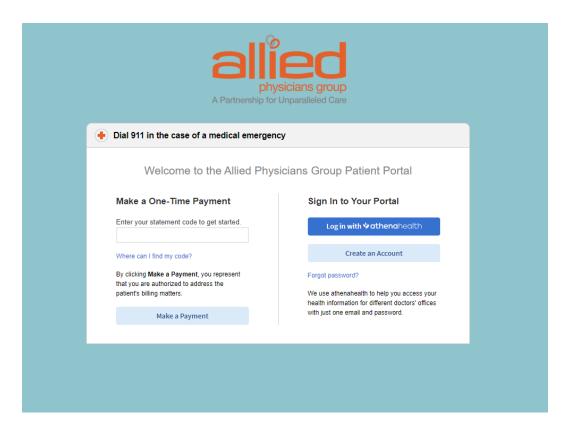

2. Select if you are a patient or caregiver/family member.

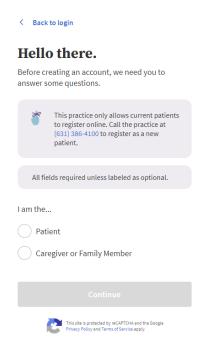

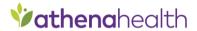

3. If you select patient, please enter in date of birth and email address. Email will be sent with additional instructions.

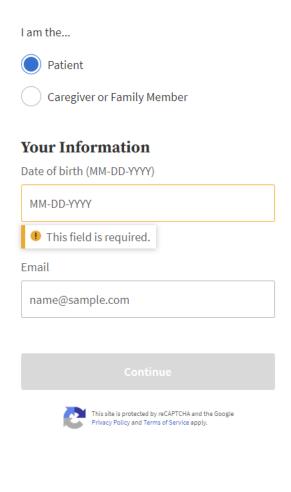

< Back

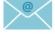

## Check your email.

To verify your identity, we've sent an email to

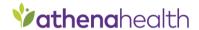

## 4. Access your email and click Create My

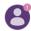

## Complete your portal account setup

Your Patient Portal makes it easy for you to manage your health information online. Create an account in just a few minutes.

This link will expire after 72 hours, or after the first use.

Create My

5. Create your new password, then Save and continue.

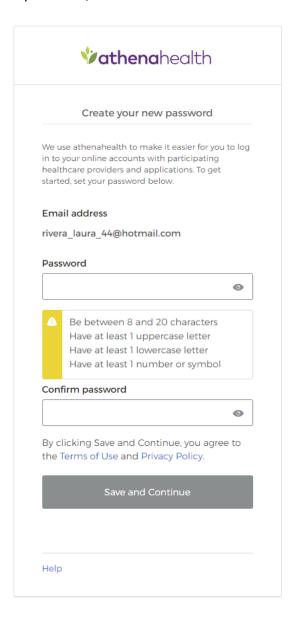

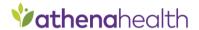

## 6. Choose your security option

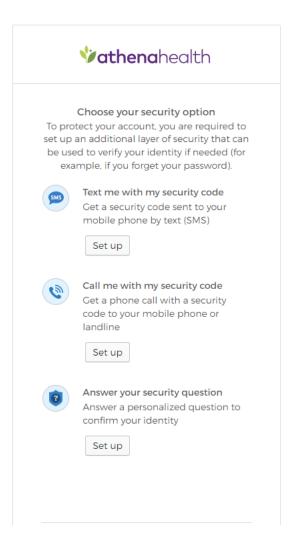

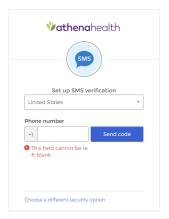

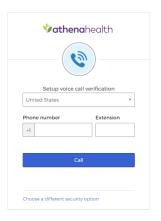

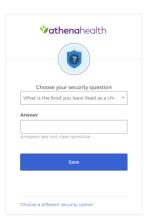

7. After following instructions on security options your portal will be created!